# $SOFTWARE$   $\bigoplus$   $\bigoplus$   $\bigoplus$   $\bigoplus$   $\bigoplus$   $\bigoplus$   $\bigoplus$   $\bigoplus$   $\bigoplus$   $\bigoplus$  a-cura-di-Andrea de-Prisco --------------------------------------------------------

*Ricordate l'interfaccia per «pilotare il mondo» con l'Amiga di cui abbiamo parlato un po' di numeri fa* su *Me? L'autore di quell'infernale aggeggio torna questo mese alla carica con un prodotto leggermente più «morbido»\_' un bel programma per formattare disch*e *tti.* Se *vi state chiedendo* se *disponevate* o *meno già di un prodotto simile, ossia state facendo gli «spiritosi», vi ricordo che questa rubrica non serve principalmente per espandere la propria biblioteca software, ma, speriamo, per insegnare qualcosa a chi l'Amiga non solo lo usa ma lo programma. E il valore didattico di quest'articolo non* è *certo da poco. Leggete, leggete ...*

# *XFormat*

#### *di Alessandro Manotti - Roma*

Il programma (come il suo nome fa dedurre) serve a formattare un disco. Premetto subito che il progetto originale era molto più ampio, ma ciò avrebbe causato la scrittura di una mole di dati molto superiore a quella attuale, quindi avrebbe perso il suo secondo scopo: quello didattico, in quanto troppo lungo e complesso.

In compenso vi fornirò tutte quelle le idee che mi erano venute in mente, così che potrete realizzarle voi, magari abbellendolo anche con della grafica.

A proposito: vorrei ringraziare il sig. Maurizio Mangrella per l'articolo sulla trackdisk.device (MC n° 83) ed il sig. Luca Ceccatelli per l'articolo sull'Amiga Filing System (MC n° 78), che sono stati

a dir poco vitali per la creazione di XFormat.

#### *La teoria*

Cosa significa (e a cosa serve) formattare un disco?

Beh, cercate di paragonare un disco appena comprato (quindi senza alcun tipo di formattazione) ad un enorme foglio bianco. Se voi provate a scrivere dei conti su un foglio del genere, dovete ammettere che sarebbe piuttosto scomodo sia per la grandezza del foglio stesso (magari iniziereste a scrivere di qua e di là creando un grande «casino») sia per la mancanza dei quadretti. Per programmi (come il comando DIR, oppure TYPE, oppure COPY, etc...) che gestiscono i file tramite le funzioni dell'AmigaDOS (tipo Read, Write, Open, etc\_..) si viene a creare una situazione

#### ROOT BLOCK

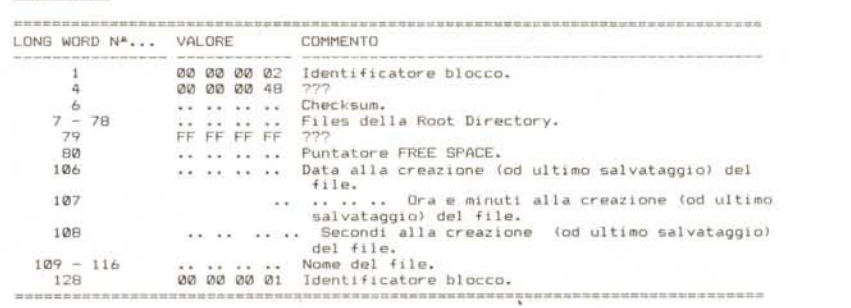

#### *Figura 1*

DiskReq -> iotd\_Req ,<br>DiskReq -> iotd\_Req ,<br>DiskReq -> iotd\_Req ,<br>DiskReq -> iotd\_Rec DiskReq -> iotd\_Req . io\_Data = (APTR)MainBuffer;<br>DiskReq -> iotd\_Req . io\_Command = (UNORD)ETD\_FORMAT;<br>DiskReq -> iotd\_Req . io\_Length = 11264; /\* cide 22 settori = 1 cilindro \*/<br>DiskReq -> iotd\_Req . io\_Offset = offset; Dove: ~~:~~Uffer **è un puntatore all' area di memoria CHIP (primi 512 KBytes) utilizzata come buffer del disco.** E' dato per scontato che sia stato già inizializzato il ChangeNum e che i.<br>trackdisk.device sia stato già aperto.

\_ ------l

#### **SOFTWARE** AMIGA

molto simile; l'unica differenza è che voi potete comunque scrivere qualcosa sul foglio, mentre tali funzioni non saprebbero dove mettere le mani... oops... la testina (del drive ovviamente!!!). Bisogna quindi suddividere questo disco «vergine» in tanti «fogli» più piccoli e tracciare su questi ultimi tanti quadretti, infine bisogna scrivere in alcuni quadretti di certe pagine (vedremo dopo quali) delle parole chiave, che permettano all'Amiga di sapere che in quel disco ci sono effettivamente dei dati scritti da un altro Amiga. A questo punto qualcuno si chiederà: ma come si può formattare un disco se le funzioni dell'AmigaDOS non permettono di scrivere su tale supporto (domanda da 100 milioni!)? Risposta: semplice! Non si utilizzano le funzioni dell'AmigaDOS!!!

# *La frackdisk.device*

È a questo punto che in entra in gioco la trackdisck.device. Cos'è? Per una descrizione accurata rivedete MC n. 83 sulla trackdisk.device. Brevemente (per chi non avesse sottomano quel numero) dirò che - «un device è una parte del Sistema Operativo che quest'ultimo provvede a caricare ogni qual volta ne ha bisogno». - «Un device è, in sostanza, solo un programma con il quale il S.O. si interfaccia tramite un normale port, attraverso cui vengono passati i comandi e gli argomenti organizzati in una struttura dati detta IORequest».

Ora, grazie alla trackdisk.device possiamo pilotare direttamente le testine del drive ed i dati che esse scrivono o leggono, abbiamo cioè il drive nelle nostre mani (ghigno maligno)!!!

### *Come far riconoscere all'Amiga un disco ...*

... ovvero come non far apparire sul monitor quella maledetta finestrella che al primo «SAVE AS...» di un menu di un programma ci esclama qualcosa del tipo: «mi dispiace, ma il disco non è AmigaDOS, quindi non posso salvare il tuo lavoro di una giornata su tale supportO» ed è a questo punto che avreste voglia di smontare il vostro Amiga tasto per tasto, e tutto questo solo perché vi siete dimenticati di formattare un misero disco. Cos'è che non ha trovato

#### XFormat

```
#include "stdio.h"<br>#include "exec/types.
#include "exec/memory.h"
#include "exec/ports.h"
#include "exec/io.h"
'include 'devices/trackdisk,h'
```
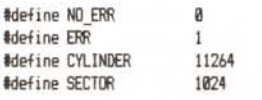

struct MsgPort #TrackPort , #CreatePort (); struct IOExtTD \*DiskReq , \*CreateExtIO();

#### UBYTE #MainBuffer:

```
UBYTE CheckOpenDevice;
```

```
Memory()
{
```
 $\cdot$ 

3

```
if((MainBuffer = (UBYTE +)AllocMean(CYLINKDER , HEHF CHIP : HEHF CLEAR)) == NULL) return (ERR);return(NO ERR);
```
void ExitClear() {

```
if (MainBuffer) FreeMem (MainBuffer , CYLINDER);
if (CheckOpenDevice) CloseDevicelDiskReq) j
if(DiskReq) DeleteExtIO(DiskReq , sizeof(struct IOExtTD));
if(TrackPort) DeletePort(TrackPort);
printf ("\033[0m");
_exitOj
```
void Syntax () {

```
printf("\n\n\033[33a#** Errore, Parametri errati.");
        printf("\n\n\033[0mSINTASSI:\033[33m XFormat\033[0m <drive> <nome>");
        printf("\\n{drive}) = '0' per il drive DF0: oppure '1' per il drive DF1:, etc...");
        print(f("\n\langle n\langle n\mathsf{one}\rangle) = none del disco.");
        printf("\n\nP.S.: XFormat formatta solamente MICROFLOPPY (80 cilindri, 1760 settori).");
        printf("\n\n");
        exit();
void Motor()
         DiskReg -> iotd-Req . io_Length = 0;
```

```
DistReg \rightarrow \text{iod\_Reg} . io_Command = (UWORD)TD_MOTOR;
DoIO(DiskReq);
```
{

 $\mathcal{I}$ 

 $\mathcal{I}$ 

 $\langle$ 

 $\overline{ }$ 

```
OpenTrackDisk<Dri veSeI)
int Dri veSel j
```
int ChangeNum:

```
if((\text{TrackPort} = \text{CreatePort}("DiskPort" , \text{ NULL})) == \text{NULL}) return(ERR);
if( (DiskReq = CreateExtIO(TrackPort , sizeof(struct IOExtTD))) == NULL) return(ERR);
CheckOpenDevice = OpenDevice((char +)TD_NAME , DriveSel , DiskReq , NULL);
DistRep \rightarrow \text{iod\_Reg . io\_Command = TD\_CHANGENUM;}DoIO(DiskReq);
ChangeNum = DiskReq -> iotd_Req . io_Actual;
DiskReq \rightarrow iotd_Count = ChangeNum;
if(DiskReq \rightarrow intd\_Req . io\_Error) return(ERR);return (NO_ERR);
```
l'Amiga per essere costretto ad inviarvi quel messaggio? RISPOSTA:

1) i primi quattro byte del blocco zero (per intenderci, il primo dei due blocchi in cui si annidano i virus e molti caricatori) devono contenere i valori (in esadecimale): **44 4F 53 00** oppure la stringa: **005\0** (lo «\O» <sup>è</sup> il codice ASCII <sup>O</sup> utilizzato per informare che la stringa è terminata) ;

2) il blocco 880 deve essere riconosciuto dall'Amiga come il ROOT-BLOCK (figura 1);

3) si utilizza un blocco (di solito 1' 881) per memorizzare la Free Space (vedremo dopo di cosa si tratta) puntata da una long word (4 byte) che si trova nel ROOT-BLOCK.

### *Dal dire al fare*

Come dice il proverbio? Ah, sì: tra il dire ed il fare c'è di mezzo ... l'Amiga (beh, non era proprio così, comunque...). Passiamo quindi al fare.

Per formattare un disco tramite la trackdisk.device, si utilizzano gli stessi comandi usati per scrivere una traccia, con la sola differenza che invece di utilizzare il «comando» ETD\_WRITE si utilizza il «comando» ETD\_FORMAT (da notare che esiste anche il «comando» standard CMD\_FORMAT, ma quest'ultimo non controlla se il disco sia stato cambiato o meno). La figura 2 illustra tutti i parametri da definire per formattare un cilindro, semplice no! I più attenti avranno notato che viene fornito un puntatore ad un buffer, perché? In verità il «comando» ETD\_FORMAT non è altro che un rozzo ETD\_WRITE, ma ci sono due sostanziali differenze; primo: se, per esempio, nello scrivere un cilindro tramite ETD\_WRITE, si incontra un settore che contiene uno o più errori (per es. un «bad sector sum»), non solo verrà ritornato il numero dell'errore (cosa utile), ma il settore non verrà scritto con i dati richiesti neanche se pregate l'Amiga in ginocchio, invece al «comando» ETD\_FORMAT non importa assolutamente niente se ci sono degli errori nel settore, lui scrive e basta; secondo: ETD\_FORMAT scrive i dati nel disco in modo più rapido di ETD\_WRITE (molto probabilmente perché ETD\_WRITE si preoccupa di controllare la validità di ogni settore in cui scrive, rallentando quindi, il processo di scrittura dei dati).

### *Free Space*

Chi di voi avrà utilizzato almeno una volta lo Smart Disk, avrà sicuramente utilizzato l'opzione Bitmap. Essa permette di visualizzare quali sono i blocchi liberi e quelli occupati di un dato disco;

come fa Smart Disk ad avere tali informazioni? Legge la Free Space!

Ma cominciamo dall'inizio.

La Free Space occupa un solo settore ed indica quali sono i blocchi disponibili in un disco (settandola opportunamente si può ingannare l'Amiga facendogli credere che il disco sia completamente pieno anche se non contiene alcun file!). È proprio a questo settore che

```
(segue da paq 257)
AnalSin(argc , argv)
int argc;
char #argv[];
(
         printf("\n\033[33mXFormat V1.1.\033[0m Creato Nel 1990 Da Alessandro Manotti.");
         printf("\nSOFTWARE MADE IN ITALY.");
         if(arge != 3) Syntax();
         if((strcmp(argv[1] , "0") = NULL)) return(0);
         else if((strcmp(argv[1] , "1") == NULL)) return(1<br>else if((strcmp(argv[1] , "2") == NULL)) return(3<br>else if((strcmp(argv[1] , "3") == NULL)) return(3
         else Syntax();
\overline{ }FormatDisk (argv)
char #argv[];
\langleregister int i = 433, NewSum = 0, offset, errs = 0;
         register char #byte , #name , x = 0 , y = 0;
         long int *lbyte;
         DiskReq \rightarrow iotd_Req . io_Data = (APTR)MainBuffer;
         DistReg \rightarrow iotd Req \rightarrow io Conmand = (UWORD)ETD_FORMAT;DistRep \rightarrow \text{iod\_Reg} . io_Length = CYLINDER;
         byte = (char +)MainBuffer;lbyte = (long int +)MainBuffer;name = \text{argv}[2];
         printf("\n) 00 01 02 03 04 05 06 07 08 09");
         printf("\n 0 \033[43mFF\033[0m ");
         *(1byte) = 0x444F5300;DiskReg \rightarrow iotd\_Reg . io_Offset = 0;
        DoID(DiskReq);
         if (DiskReg -) iotd_{Reg .} ioError){
                  errs ++;
                  printf ("\b\b\b\033[42m??\033[0m ");
         for (offset = 0; offset (5; offset++) *(byte + offset) = 0;
         for \text{left} = 1; offset \langle B0; offset++)
         (
                  if(x == 9){
                           x = 0;
                           y \neq 10:
                           printf("\n Z2d \033[43mFF\033[Bm " , y);
                  }
                 else
                  {
                           x ++;
                           printf("\033[43mFF\033[Bm ");
                   }
                 DiskReq -> iotd_Req . io_Offset = offset * CYLINDER;
                  DoID(DiskReq);
                  if <DiskReq -) iotd_Req • io_ErrorI
                  {
                           errs ++;
                           printf ("\b\b\b\033[42m??\033[0m ");
                  \overline{\phantom{a}}}
         printf ("\n\nInizializzazione del disco...");
         *(byte + 3) = 0x02;*(byte + 15) = 0x48;*(byte + 312) = 0xFF;*(byte + 313) = 0xFF;
```
fanno riferimento programmi che, per esempio, permettono di sapere quanti Kbyte sono ancora disponibili nel disco. La Free Space è utilizzata anche da alcune funzioni dell'AmigaDOS come Write(), etc... (cioè le funzioni che scrivono dati nel disco) per sapere in quali blocchi si possono salvare i dati.

Ma vediamo com'è strutturata e com'è possibile salvare in un solo settore

```
*(byte + 314) = 0xFF;f(b) + 315) = \thetaxFF;
       *(byte + 318) = 0 \times 03;
        f(byte + 319) = 0x71;f(byte + 432) = strlen(argv[2]);
        while((i < 463) && (#name))
        {
                 f(byte + i) = f0aee;i ++j
                name ++;}
       f(b)yte + 511) = \theta \times \theta 1;
        for(i = 0; i < 128; i++) NewSum -= *(1byte + i);
        f(lbyte + 5) = NewSun;for(i = 128 ; i \le 184 ; i \leftrightarrow i) \pm(lbyte + i) = 0xFFFFFFFF;
        *(1byte + 128) = 0xC000C037;f(1byte + 156) = 0xFFFF3FFF;
        f(lbyte + 183) = Bx3FFFFFF;DiskReq \rightarrow iotd Req . io Dffset = 450560;
        DoID<DiskReqlj
        if(DiskReq \rightarrow iotd_Req . io_Error)
        {
                 printf ("\n\033[33m*** Errore. Non posso inizializzare il disco.");
                 printf("\n");
                 Motor();
                 ExitClear();
        }
        return (errsl ;
<sup>1</sup>
void main (argc , argv)
int argc;
char #argv[];
{
        int drive, errs;
        drive = AnalSin(argc, argv);printf("\n\nInserisci nel drive DF%d: il disco da formattare, poi premi RETURN", drive);
         getchar ();
         if (DpenTrackDisk (drive))
         {
                 printf("\n\033[33m+++ Errore. Non posso utilizzare il drive richiesto.");
                 printf ("\n\n\033I&m");
                 exit();
         }
        if(Meaory())
         {
                 printf ("\n\033[33m### Errore. Non posso allocare la memoria necessaria.");
                 printf ("\n\n\033[0m");
                 ExitClear();
         if (errs = ForaatDisk (argv»
         {
                  printf("\n\033[33m%d cilindri non sono stati formattati correttamente.", errs);
                 printf ("\n\033[0m");
                  Motor();
                 ExitClear();
         }
         printf ('\nDi sco foraattato senza errori. ');
         printf("\n\n");
         Notor ():
         ExitClear ();
\overline{\phantom{a}}
```
(512 byte) le informazioni dei 1760 settori che compongono l'intero disco.

Ogni long word è composta da 32 bit. quindi, se utilizziamo ogni bit per rappresentare un settore, possiamo imporre che, se tale bit è posto ad 1, significa che il settore corrispondente è libero, cioè può essere riempito con dei dati, mentre se è posto a O, significa che dei dati sono già presenti in tale settore. Tenendo in considerazione che abbiamo a che fare con 1760 settori, significa che avremo bisogno di 55 long word per descrivere la bitmap dell'intero disco. La cosa è più facile a farsi che a spiegarsi, spero comunque che abbiate capito; facciamo comunque un esempio utilizzando lo schema della figura 3.

La long word numero 2 contiene il valore (in esadecimale) FFFFFFFE, ciò significa che sono liberi tutti i primi 32 blocchi del disco tranne il primo, perché il primo bit (ricordo che un numero binario va letto da destra a sinistra) è posto a zero (vedi il relativo valore binario sulla stessa figura); ora dobbiamo fare un'osservazione molto importante: per l'Amiga i primi 2 blocchi di ogni disco risultano SEMPRE occupati, cioè appena formattate un disco non potete salvare (utilizzando le normali funzioni dell'AmigaDOS) più di 900096 byte, contro i 901120 teorici (cioè 1760 blocchi per 512 byte di ogni settore). Non c'è modo di far «vedere» alle funzioni dell'AmigaDOS quei 2 blocchi (nessuna long word della Free Space può controllarli), quindi, se volete scriverci sopra qualcosa, dovete utilizzare le funzioni della trackdisk.device forzando la scrittura dei dati in tali blocchi (con il famoso (!) ETD\_WRITE o... ETD\_FORMAT!). Vediamo il perché di questa osservazione: poche righe fa abbiamo detto che il valore FFFFFFFE indica che sono liberi i primi 32 blocchi tranne il primo ... ma non essendo controllabili i primi 2 (che quindi dobbiamo scartare). significa che i blocchi liberi sono i primi 34 meno il primo, il secondo ed il terzo. La long word numero 3 contiene il valore (in hex.) FFFFFFFC, quindi risultano liberi i blocchi compresi tra il 33 ed il 64 compresi, tranne il 33 ed il 34, ma, a causa dell'osservazione precedente, i blocchi liberi sono quelli compresi tra il 35 ed il 66 compresi, tranne il 35 ed il 36 (è tutto shiftato di due blocchi). Le long word dalla 4 alla 55 contengono (in hex.) FFFFFFFF ciò significa che tutti i blocchi oltre il 66 (osservazione compresa!!!) sono liberi.

Voglio ricordarvi che quando create una Free Space dovete organizzarla in modo che sia il ROOT-BLOCK sia il settore contenente la Free Space stessa devono essere «catalogati» come

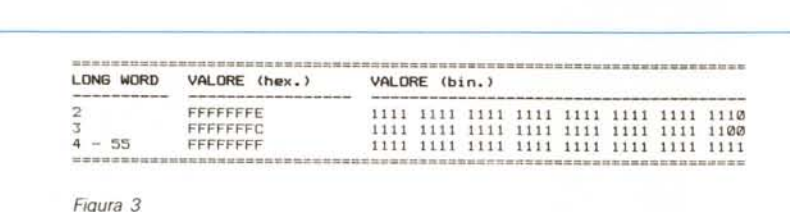

blocchi occupati, altrimenti correte il rischio di creare nel disco un bel casino!!!

Dopo questa BOTTA intellettuale (sta friggendo il mio cervello solo per fare questi conticini... non oso immaginare le condizioni del vostro!) vi concedo 10 secondi di pausa per freddarvi le meningi: 1... lO! OK, si riparte!!!

Forse non lo avrete notato, ma nella figura 3 inizio la descrizione dalla long word numero 2... e la prima che fine ha fatto? Dovete sapere che anche i 32 bit della long word contenente il Checksum fanno parte della Bitmap, ciò significa che o si scrive nel settore un corretto Checksum, risultando però errata la bitmap dei blocchi 163-192 compresi, oppure si utilizza una corretta Bitmap di tali blocchi ottenendo però un errato Checksum. Per ovviare all'inconveniente i progettisti del S.O hanno utilizzato un trucchetto (a dire il vero un po' scomodo):

1) si calcola il Checksum del settore ponendo la long word numero 1 pari a zero;

2) si esegue la differenza tra il Checksum ottenuto (cioè quello errato) ed il Checksum da scrivere per ottenere una corretta Bitmap;

il risultato di tale differenza nella long word numero 1;

4) si scrive il corretto Checksum (cioè quello per ottenere una corretta Bitmap) al posto del vecchio.

Se ora provate a calcolare il nuovo Checksum vedrete che risulterà corretto.

A proposito: ho detto che la Free Space è scritta dalla long word numero 1 alla 55; da ciò che ho visto le long word rimanenti non servono a niente.

# *1/ programma*

Il programma, come qualsiasi programma in C che si rispetti, è suddiviso in più funzioni.

Riguardo la funzione **main** non c'è molto da dire, in quanto si limita a chiamare le altre funzioni e a verificarne il loro corretto svolgimento.

**ExitClear** esce dal programma chiudendo le porte e liberando la memoria.

**Motor** permette di far partire/fermare il motorino del drive.

**AnalSin** controlla la corretta sintassi del comando. A tal proposito voglio far notare che per segnalare al programma in quale drive si trova il dischetto da formattare non si deve inserire «df0:» o «df1:» ma semplicemente «0» od «1». Ho adottato questa soluzione perché la trovo molto più pratica, a chi non va può sempre modificare il programma ed utilizzare le parole che più ritiene opportune.

**Syntax** si limita a visualizzare il classico messaggio «USAGE» (cioè i parametri richiesti dal programma per il suo funzionamento).

**OpenTrackDisk** crea le porte necessarie ed apre il trackdisk.device e preleva il CHANGENUM del disco. Ciò significa che deve essere chiamata DOPO che il disco su cui si vuole operare è stato inserito.

**Formatdisk** è la funzione che provvede alla formattazione vera e propria del disco.

Le variabili «byte» ed «Ibyte» sono dei puntatori alla zona di memoria utilizzata come buffer; la loro differenza è che la prima restituisce i valori contenuti nel buffer sotto forma di byte, mentre la seconda restituisce valori sotto forma di long word. Come si vede dal listato, viene innanzi tutto scritto il blocco zero con la parola chiave DOS (vedi paragrafo «Come far riconoscere all'Amiga un disco...»), poi grazie ad un ciclo for... next si formattano gli 80 cilindri, si scrive il ROOT-BLOCK con gli identificatori di tale blocco, si scrive il puntatore alla Free Space (XFormat utilizza come Free Space il blocco n. 881, cioè 0371 in hex.). si scrive il nome del disco (a questo proposito voglio dirvi che il nome deve essere preceduto dal numero di caratteri da cui è composto, pena la sua mancata lettura al momento del «validating)) del disco al suo inserimento). ed infine si scrive la corretta Free Space.

AI lancio del programma dovete inserire il numero del drive da usare ed il nome del disco, pena un rimprovero da parte di XFormat ed un messaggio che illustra la corretta sintassi da utilizzare. Durante la formattazione a'ppaiono due simboli: «FF» indica che il cilindro è stato formattato correttamente; «??» indica invece che il comando non ha

potuto formattare correttamente quel determinato cilindro.

Riguardo la compilazione del programma non c'è nulla da dire: nessuna opzione è necessaria, mentre è sufficiente collegare le librerie «amiga.lib» ed «Ic.lib» tramite il linker (es. BLINK).

Il compilatore da me utilizzato è la versione 5.0, comunque non credo che si possano avere problemi utilizzando le versioni precedenti... o successive.

## *Conclusioni*

State calmi, lo so che vi avevo promesso delle idee, ma almeno datemi il tempo di raffreddare i polpastrelli! Ma prima devo dire una cosa...

In MC di dicembre 1989 (n. 91) nell'articolo dedicato al calcolo del Checksum di un settore (pag. 260), il sig. Giuliano Peritore afferma che il Checksum si calcola sottraendo al valore \$FFFFFFFF tutte le long word costituenti il settore, eccetto quella contenente il Checksum. Invece, secondo i miei calcoli, il corretto valore a cui sottrarre tutte le long word, eccetto quella contenente il Checksum, è \$00000000 (per il calcolo del Checksum del ROOT-BLOCK ho utilizzato questo valore con successo).

Riguardo alle possibili modifiche da apportare al programma sono le seguenti:

1) installare il disco. L'operazione è possibile in due sistemi diversi: il primo consiste in una' normale installazione con un programma in L.M. prefissato; il secondo sistema è quello di dare la possibilità all'utente di costruirsi una libreria su disco di molti programmi per il BOOT-BLOCK e di poter decidere di volta in volta quale utilizzare per installare un dato disco;

2) formattare il disco con o senza DOS; 3) decidere quali cilindri si vogliono formattare;

4) verifica di una corretta formattazione di ogni cilindro (tipo il classico format incluso nel disco del workbench). Per verificare la formattazione vi consiglio di: formattare il cilindro; rileggerlo tramite il «comando») ETD\_READ e controllare se la funzione ritorna qualche errore; in caso negativo, verificare se i valori letti corrispondono ai valori che desideravate scrivere in esso.

Sperando che vi siate divertiti (!) vi prometto di farmi vivo di nuovo tra qualche mese con un programma che, se riesco ad ultimare, vi permetterà di ovviare al piccolo (!) inconveniente sulla lentezza dell'Amiga nel mostrare una directory. A presto!

# COMPUTER

XT UniSystem ....................... 699.000 CPU Nec V20 con clock 4.77/12 MHz, cabinet baby con alimentatore 200W, tastiera lOl tasti, 640 KB Ram espandibili a 1 MB, controller disk drive, l disk drive a scelta 360 K o 720 K, scheda video duale Hercules+CGA, porta parallela Centronics, coprocessore opzionale 8087.

286 UniSystem ................... 1.295.000 CPU 80286 con clock 6/12 MHz, cabinet baby con alimentatore 200 W, tastiera lOl tasti, l MB Ram espandibili a 8 MB EMS, controller AT interleave 1:1, l disk drive a scelta 1.2 MB o 1.44 MB, scheda video duale Hercules+CGA, porta parallela Centronics, coprocessore opzionale 80287, Owait states.

386-SX UniSystem ............... 1.695.000 CPU 80386~SX con clock 8/16 MHz, cabinet baby con alimentatore 200 W, tastiera 101 tasti, l MB Ram espandibili a 8 MB EMS, controller AT interleave 1:1, l disk drive a scelta 1.2 MB o 1.44 MB, scheda video duale Hercules+CGA,

porta parallela Centronics, coprocessore opzionale 80387-SX, Owait states.

386 UniSystem .................... 2.595.000 CPU 80386 con clock 20/25 MHz, cabinet tower con alimentatore 220 W, tastiera lOl tasti, l MB Ram espandibili a 8 MB EMS, controller AT interleave 1:1, l disk drive a scelta 1.2 MB o 1.44 MB, scheda video duale Hercules+CGA, porta parallela Centronics, coprocessore opzionale 80387, Owait states. 386 UniSystem 32K cache ... 3.450.000

Prezzi IVA compresa

Viale Monte Nero 31 20135 Milano Tel. (02) 55.18.04.84 (4 linee ric. aut.) Fax (02) 55.18.81.05 (24 ore) Negozio aperto al pubblico tutti i giorni dalle 10 alle 13 e dalle 15 alle 19. Vendita per corrispondenza. Sconti per quantità ai sigg. Rivenditori.

# Amiga Action Replay

Finalmente! Una potentissima cartuccia utility+freezer+trainer! Inserita nella porta di espansione del vostro Amiga 500, permette di:

- congelare e salvare su disco un programma caricato in memoria, per poterlo ricaricare quando volete fmo a 4 volte più velocemente

- trovare le "poke" necessarie per ottenere vite infinite nei vostri giochi preferiti - modificare e cambiare gli sprites di un gioco, per creare simpatiche versioni personalizzate o usare gli sprites nei vostri programmi

- avvertire della presenza di qualsiasi virus in memoria o sui vostri dischetti, distruggendo tutti i virus conosciuti

- salvare schermate e musiche su disco come files IFF, per poterle elaborare dai vostri programmi preferiti

- rallentare lo svolgimento dei giochi fmo al 20% della velocità originale, per aiutarvi negli schermi più complicati

- usare il più potente monitor-disassembler per Amiga, con completo controllo dell'hardware e dei suoi registri (anche quelli "write~nly"), uno strumento preziosissimo per il debugging dei vostri programmi: screen editor, breakpoint dinamici, assembler/disassembler delle istruzioni Copper. disk IJO con possibilità di alterare parametri quali sync o lunghezza della traccia, calcolatrice, notepad, ricerca di immagini o suoni in tutta la memoria, modifica caratteri in memoria, altera i registri della CPU, ed altro ancora.

# Amiga Action Replay originale con manuale *in italiano* a sole 179.000

# HARDWARE

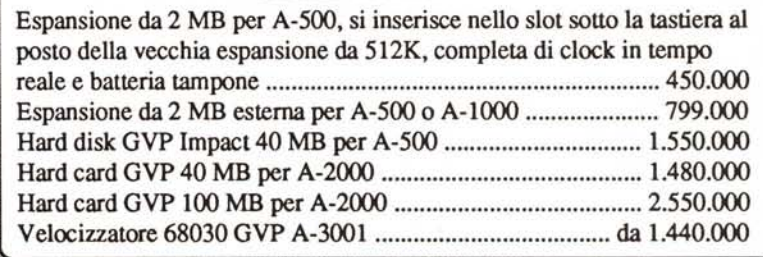

SOFTWARE ALGOSYSTEM MAGAZZINO/FA TTURAZIONEI ANAGRAFE CLIENTI A SOLE L. 272.000

Dischi Fish di pubblico<br>dominio aggiornati al n. 240

SYNCHRO EXPRESS Eccezionale novità per Amiga: è fmalmente disponibile il primo coplatore hardware per i dischetti Amigal Con una speciale interfaccia collegata a 2 disk drives (quello interno al computer ed uno esterno), effettua copie di sicurezza, perfettamente funzionanti, di qualsiasi software protetto in meno di 50 secondi, compresi gli "impossibili" come Dragon's Lair. 89.000

# ACCESSORI

AMAS Sound Digitizer 299.000 Hard dlsk A-590 899.000 Espansione 2 MB per A-590 399.000 Mac-2-DOS con drive 950.000 Espansione 2 MB A-2000 799.000 DigiDroid 175.000 DlglVlew 4.0 450.000 Drlve esterno con swltch 179.000 Drive esterno TrackDisplay 259.000 Drive esterno 5"1/4 275.000 Flicker Fixer 950.000 Scanner A4 1.495.000

FATTER AGNUS 8372-A Il nuovo chip che permette di usare 1 MB di Chip Ram nel vostro Amiga, disponibile ora in kit di montaggio per l'installazione in tutti i modelli B-2000, ed A-500 (con piastra madre rev. 4 o 5) con inserita l'espansione A-50l da 512K. 159.000

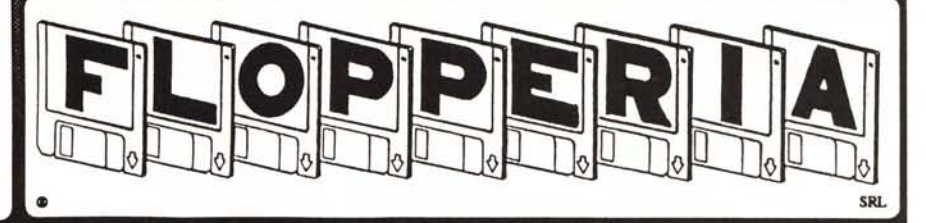

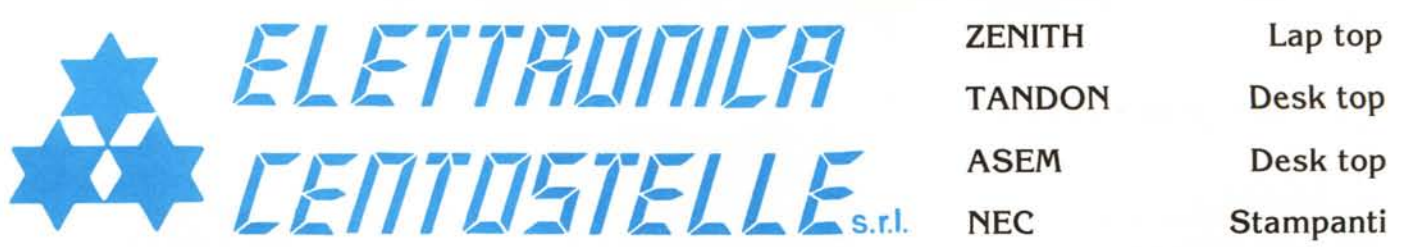

Via Centostelle, 5/a - Firenze - Telefono (055) 61.02.51 - 60.81.07 - Fax 61.13.02

## **SOFTWARE**

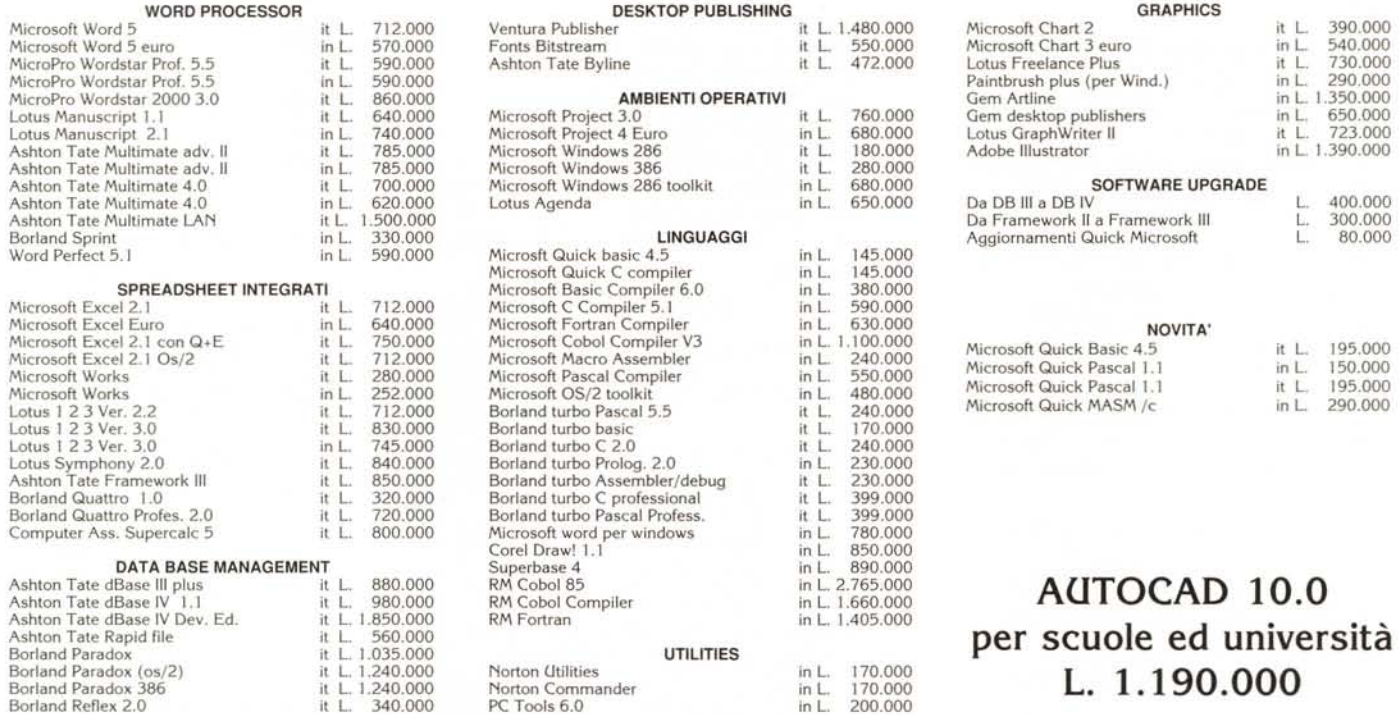

#### LEADER NEI COMPUTER PORTATILI CONCESSIONARIO TOSHIBA

**SCANNER** 

LOGITECH SCANMAN PLUS PC<br>LOGITECH SCANMAN PLUS PC + IMAGE IN L. 790.00<br>LOGITECH SCANMAN PLUS PC + FINESSE 3.0 L. 720.00<br>TRACKMAN TRACKMAN L. 199.000<br>LOGITECH MOUSE + PAINT SHOW L. 192.000

TOSHIBA tutti i modelli ZENITH 80286 HD 20MB 80386 sx HD 40MB TANDON 80286 HD 20MB 80386 sx HD 40MB

#### COPROCESSORI MATEMATICI a basso consumo per PORTATILI

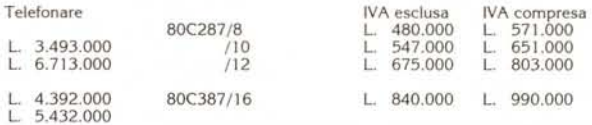

#### **COPROCESSORI MATEMATICI INTEL**

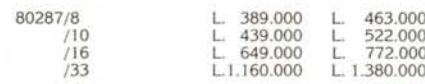

#### Confezioni originali

# DIRETTAMENTE A CASA VOSTRA: SOFTWARE E HARDWARE AI MIGLIORI PREZZI

# PREZZI IVA ESCLUSA - PAGAMENTO CONTRASSEGNO, VISA - SPESE POSTALI L. 10.000

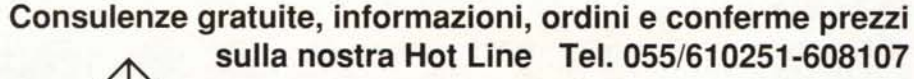

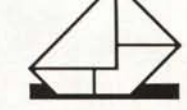

Ordini a mezzo poste: Elettronica Centostelle Via Cento stelle *Sia* S0137 Firenze

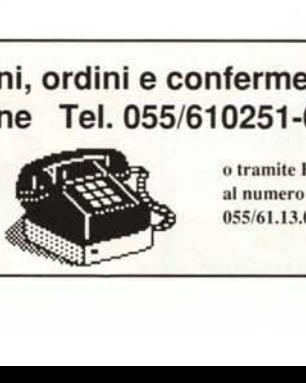

o tramite Fax al numero